# **Handleiding Rekentool**

*Tolueen*

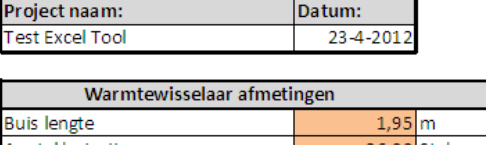

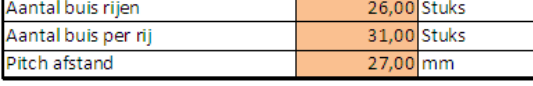

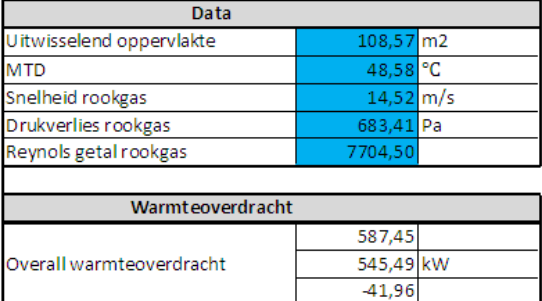

Verschil

566,47 kW

571,69 kW

 $-5,22$ 

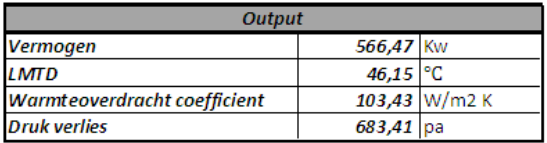

Tolueen opwarmen

Totaal vermogen

Benodigd vermogen

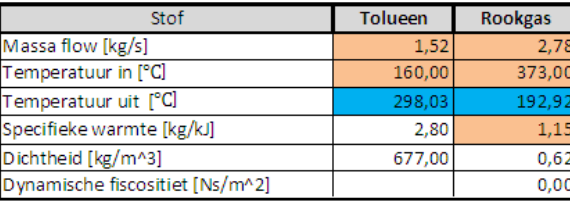

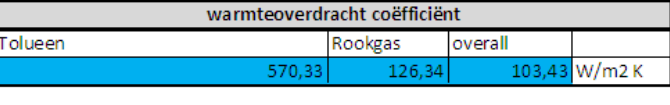

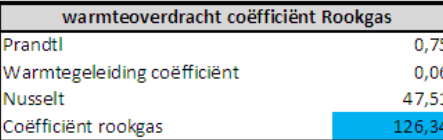

Stof

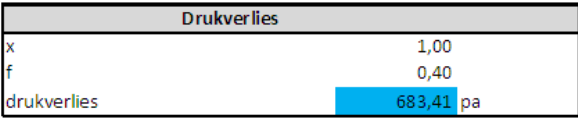

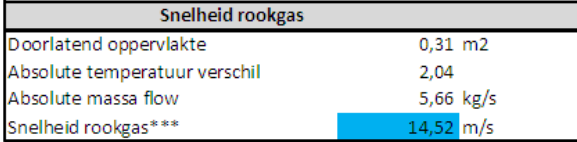

Tolueen opwarmen rekentool v6

Geurts International B.V.

Ief van Zwet 04-05-2012

## **Inleiding**

Deze handeling is geschreven voor een u-buis warmtewisselaar met tolueen in de buis, en rookgassen om de buis. In de Excel sheet zijn vier tabbladen, het eerste tabblad is een verzameling van de berekende gegevens in de tabbladen twee, drie en vier. Op het tweede tabblad wordt de tolueen van 160 graden opgewarmd naar 299.3 graden. De tolueen staat onder een druk van 32.5 bar en gaat koken boven de 299.3 graden. In tabblad drie wordt de tolueen verdampt door het te verwarmen naar 229.4 graden. In het vierde en laatste tabblad wordt de tolueen oververhit van 299.4 graden naar 330.

In elke tabblad dienen de oranje velden ingevuld te worden. Dit betekend dat voor de warmtewisselaar configuratie de buis lengte ingevoerd moet worden, het aantal buizen per rij en het aantal buis rijen. Het programma rekent niet automatisch met een u-buis dus 32 buizen betekend 16 u-buizen. Als laatste moet de pitch afstand ingevoerd worden in millimeters.

Daarna moeten de inlaattemperaturen en massastromen ingevoerd worden. Wanneer al oranje velden ingevoerd zijn kan er op de bereken knop gedrukt worden en worden de uitlaattemperaturen, het drukverlies, de totale warmteoverdrachtcoëfficiënt en het vermogen berekend en weergegeven in de blauwe velden. Aan de hand van de ingevoerde massastroom wordt ook het minimaal benodigd vermogen berekend om de tolueen per fase naar de gewenste temperatuur te verwarmen

## **Opstarten**

Open het Excel bestaand "Rekentool Tolueen v6 ". In het eerste tabblad "Totaal overzicht" dient de project naam ingevoerd te worden samen met de datum en de naam van de ontwerper. De gegevens daaronder worden later naar voren gehaald door de nog te maken berekeningen.

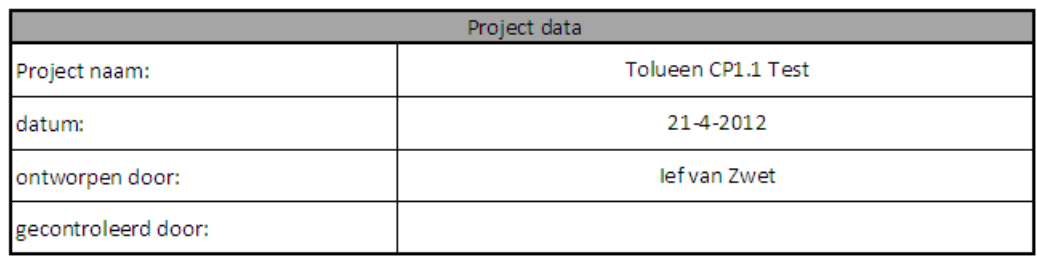

## **Tolueen oververhitten.**

### **Stoffen configuratie**

Omdat we een in theorie counter Flow warmtewisselaar berekenen beginnen we met rekenen aan de intredende kant van het rookgas omdat we daar de temperatuur van het rookgas en de tolueen weten. De temperatuur van het rookgas dient ingevoerd te worden in graden Celsius volgens de specificatie van de klant, vervolgens kan de opgegeven massa Flow in m/s ingevoerd worden. Afhankelijk van het rookgas dient vervolgens de Cp waarde ingevoerd te worden, normaliter ligt deze waarden tussen de 1.1 en 1.17 kg/kJ.

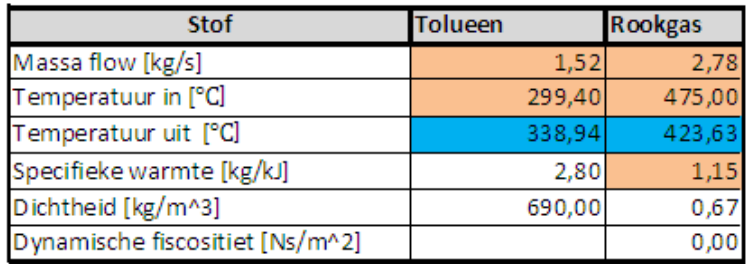

Als laatste moet de massa Flow van de tolueen ingevoerd worden. Dit zijn doorgaans vast gestelde waarden van 1 of 1.52 m/s. De temperatuur van de Tolueen is in deze fase altijd de temperatuur die het heeft net na het verdampen en is dus 299.4 graden.

#### **Buizen Configuratie**

De warmtewisselaars voor Trio-gen hebben standaard een buis lengt van 1.95 meter. Het aantal buis rijen en het aantal buizen per rij is afhankelijk van het ontwerp. Ook de pitch afstand is variabel tussen de 26 en 32 mm. We kiezen nu voorlopig voor een pitch van 27mm, 28 buizen per rij en 3 rijen. Dit kunnen we later veranderen omdat de afmetingen van de warmtewisselaar meestal bepaald worden door het opwarm gedeelte, hier gaan namelijk verreweg de meest buizen in zitten.

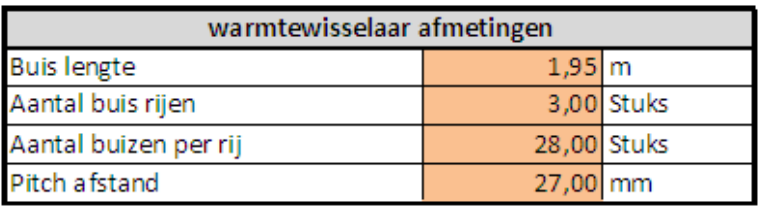

Waarneer we nu op de bereken knop drukken word de warmtewisselaar berekend en zien we de waardes in de blauwe vlakken verspringen. Waarneer het verschil tussen het benodigd vermogen en het geleverd vermogen positief is kleur het verschil vlak groen. Als dit niet het geval is kleurt hij rood. We gaan nu het aantal buis rijen met kleine stapjes achter de komma verkleinen of vergroten, afhankelijk of er teveel of te weinige vermogen is, totdat het geleverde vermogen ongeveer gelijk is aan het benodigde vermogen.

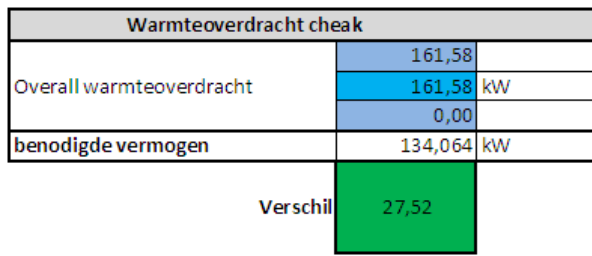

Waarneer we dit punt bereikt hebben zien we dat de tolueen opgewarmd is van 299,4 graden naar 330 graden. We verkrijgen ook een uitgaande temperatuur van het rookgas. Deze temperatuur nemen we mee naar het volgende tabblad "Tolueen verdampen".

## **Tolueen verdampen**

#### **Stoffen configuratie**

De temperatuur van het inkomende rookgas nemen we over van de uittredende rookgas temperatuur van het vorige tabblad. Het kookpunt van tolueen is onder een druk van 32.5 bar 299.3 graden. De massa stromen en Cp waarden kiezen we hetzelfde als in het vorige tabblad.

#### **Buizen Configuratie**

De buis lengte, aantal buizen per rij en de pitch afstand moet bij elke tabblad gelijk zijn en nemen we dus over van het vorige tabblad. We kiezen hier vervolgens voor 5 buis rijen en drukken op bereken. Vervolgens gaan we het aantal buis rijen weer met kleine stapjes verkleinen of vergroten tot dat we een verschil in het vermogen van ongeveer nul vinden. De tolueen is nu volledig verdampt en opgewarmd tot bijna 300 graden. We lezen nu de uittredende rookgastemperatuur af en nemen deze mee naar het tabblad "Tolueen opwarmen".

#### **Tolueen opwarmen**

#### **Stoffen configuratie**

De temperatuur van het inkomende rookgas nemen we over van het vorige tabblad. Het ontwerp van Trio-gen is zo gekozen dat de tolueen opgewarmd moet worden van 160 naar299.3 graden. We kiezen hier dus voor een tolueen intredende temperatuur van 160 graden. De massa stromen en Cp waarden kiezen we hetzelfde als in de vorige tabbladen.

#### **Buizen configuratie**

In dit gedeelte van de rekentool zal de uiteindelijke buizen configuratie ontworpen worden. Vast staat de buislengte van 1.95 m. De pitch afstand en het aantal buizen per rij kiezen we nog even gelijk aan dat van de vorige tabbladen. Het aantal buis rijen zetten we voor nu even op 28. Waarneer we nu op berekenen drukken zien we of er genoeg vermogen is.

Wat we nu willen bereiken is genoeg vermogen met zo min mogelijk oppervlakte en een maximaal toelaat baar drukverlies. Het Drukverlies wordt opgegeven door de klant en ligt vaak rond de 1000pa. We kunnen door te spelen met het aantal buizen per rij, het aantal buis rijen en de pitch afstand een ideaal ontwerp maken. Grof weg de gevolgen van het veranderen van de buizen configuratie zien we hieronder.

- Als we de pitch afstand vergroot wordt het drukverlies aanzienlijk minder, de warmteoverdracht echter ook en dus ook het totale vermogen
- Als we extra buizen per rij plaatsen gaat het drukverlies omlaag waardoor de warmteoverdracht ook inzakt. Door het extra oppervlakte dat word toegevoegd zal het vermogen wel licht stijgen.
- Waarneer we een extra buizen rij plaatsen, zal er meer oppervlakte ontstaan en meer vermogen. Het drukverlies zal ook hoger worden.

Waarneer het meest gunstige ontwerp gekozen is, moet vervolgens de gekozen pitch afstand en aantal buizen per rij overgenomen worden naar de andere twee tabbladen en moet er per tabblad gekeken worden hoeveel buis rijen er nodig zijn.

Als we nu naar het "Totaal overzicht"gaan zien we daar het totaal geleverde vermogen, drukverlies en de in en uit tredende temperaturen.

## **Troubleshooter**

Het kan voorkomen dat als er van een grote warmtewisselaar berekening naar een kleine warmtewisselaar berekening overgaat het vermogen getal in cel B19 te hoog is. De tekst "#GETAL" verschijnt dan in cel B20 en B21. Op dit moment is de formule die in cel B20 staat niet te berekenen omdat hij begint met een te hoge waarde. Door het getal in B19 handmatig naar een lager getal te schrijven kan de formule wel weer berekend worden en kan er verder worden gegaan met het ontwerpen.